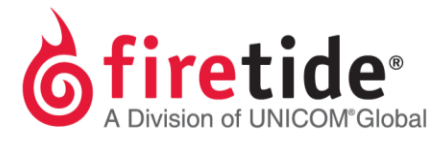

## **Licensing transfer process**

- 1. License owner to record the current licenses from the existing system or perform a license backup (available in 10.17.0.0).
	- a. Depending on the HotView Pro version, entering re-entering the Serial #s under each license key may be required, so note the serial #s under the associated keys from the original system.
- 2. Allow Firetide Support remote access to your original system to remove license information.
- 3. Enter noted keys on new system or restore backup on new system (available in 10.17.0.0)
- 4. Submit new request to [licensing@firetide.com](mailto:licensing@firetide.com) and wait for permanent file from Firetide (no later than next business day, depending on when request was submitted.
- 5. Import permanent, and verify under HotPort List that all Serial #s that were on original HotView Pro system are present.
	- a. If not present, manually enter the Serial #s to avoid HotView Pro revoking licenses from current nodes. Recommendation is to not add mesh from new system before the required Serial #s have been associated to the appropriate keys, resembling the original system.

FTTRANSLICPROCESS02012015 Rev. 01